# **A Closer Look**

# Boston<br>pcientific

# **ZUSAMMENFASSUNG**

#### Das LATITUDE® NXT-

Patientenmanagementsystem von Boston Scientific ermöglicht ermöglicht einem Arzt die regelmäßige Fernüberwachung des Patientenund Gerätestatus über einen LATITUDE NXT Wave™ Communicator, der sich zu Hause beim Patienten befindet. Auf der LATITUDE NXT-Website hat der klinische Anwender die Möglichkeit, diese Informationen als Zusatz zu den Krankenhausbesuchen zu überprüfen.

Dieser Artikel beschreibt, wie der Communicator ordnungsgemäß auf das Wählprotokoll und das Land des Patienten konfiguriert wird. Ferner wird die ordnungsgemäße Konfiguration für die Verwendung mit anderen Verbindungsmethoden beschrieben.

#### **Betreffende Produkte**

LATITUDE NXT-Patientenmanagement-System LATITUDE NXT Wave Communicator Modelle 6498, 6280, 6288, 6290

Produkte, auf die verwiesen wird, sind nicht eingetragene oder eingetragene Marken der Boston Scientific Corporation oder ihrer Tochterunternehmen. Alle anderen Warenzeichen sind Eigentum der jeweiligen Rechteinhaber.

Einige der genannten Produkte sind möglicherweise nicht in allen Ländern zugelassen. Gebrauchshinweise für Länder mit Produktregistrierung bei den entsprechenden Gesundheitsbehörden.

Umfassende Informationen zum Betrieb des Aggregats finden Sie in der vollständigen Gebrauchsanweisung unter: **[www.bostonscientific-elabeling.com](http://www.bostonscientific-elabeling.com/)**.

**VORSICHT:** US-amerikanisches Bundesrecht schreibt vor, dass dieses Produkt nur durch einen Arzt oder auf Anordnung eines Arztes verkauft werden darf.

Alle von Boston Scientific Corporation hergestellten Grafiken, sofern nicht anders angegeben.

**CRT-D:** Defibrillator für die Cardiale

Resynchronisationstherapie **CRT-P:** Herzschrittmacher für die Cardiale

Resynchronisationstherapie  **ICD:** Implantierbare Cardioverter/Defibrillatoren

**S-ICD:** Subkutan implantierbarer Defibrillator

**Kontaktinformation** [www.bostonscientific.com](http://www.bostonscientific.com/)

**Amerika Technischer Service LATITUDETM Service Center**

1.800.CARDIAC (227.3422)  $+1.651.582.4000$ 

**Patientenservice** 1.866.484.3268

**Europa, Naher Osten, Afrika Technischer Service** +32 2 416 7222 [intltechservice@bsci.com](mailto:intltechservice@bsci.com)

**LATITUDE Service Center** [latitude.europe@bsci.com](mailto:latitude.europe@bsci.com)

**Japan Technischer Service** [japantechservice@bsci.com](mailto:japantechservice@bsci.com)

**LATITUDE Service Center** [japan.latitude@bsci.com](mailto:japan.latitude@bsci.com)

**Asien-Pazifik Technischer Service** +61 2 8063 8299 [aptechservice@bsci.com](mailto:aptechservice@bsci.com)

**LATITUDE Service Center** [latitudeasiapacific@bsci.com](mailto:latitudeasiapacific@bsci.com)

© 2017 Boston Scientific Corporation oder die Tochtergesellschaften. Alle Rechte vorbehalten.

# **So stellen Sie die Konfigurationsschalter für LATITUDE® NXT Wave™ Communicator-Modelle ein**

Ein LATITUDE NXT Wave™ Communicator ist ein Monitor für zuhause, der mithilfe drahtloser Technologie Daten vom implantierten System des Patienten an eine sichere Internet-Webseite überträgt\*. Die Daten werden mithilfe einer von drei Verbindungsmethoden an die Webseite weitergeleitet: über Mobilfunk, Internet oder Festnetz.

#### **LATITUDE NXT Wave Communicator konfigurieren**

Sofern zutreffend (d. h. Verbindung über Festnetz), müssen drahtlose Wave<sup>™</sup> Communicator-Modelle (Modelle 6498, 6280, 6288 und 6290) auf das Wählprotokoll der Festnetzleitung des Patienten und auf das Land des Patienten konfiguriert werden. Der Communicator wird durch Verstellen von acht (8) kleinen Schiebeschaltern an der Unterseite des Communicator (Abbildung 1) auf die lokalen Bedingungen konfiguriert.

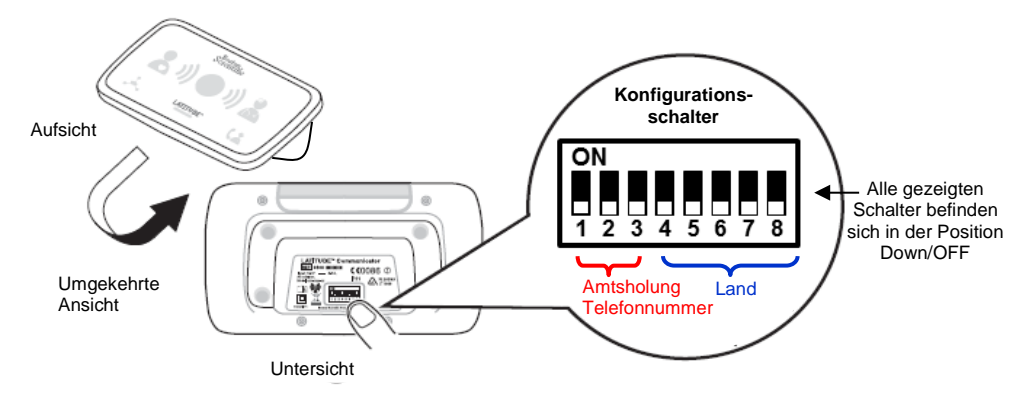

#### **Abbildung 1. Konfigurationsschalter auf der Unterseite des NXT Wave Communicator.**

Mit den Schaltern 1 bis 3 (Abbildung 1) wird die Amtsholungs-Nummer konfiguriert. Mit den Schaltern 4 bis 8 (Abbildung 1) werden die Vorgaben des Landes konfiguriert. Diese kleinen Schalter können manuell umgestellt werden, indem der jeweilige Schalter in die Position EIN (Oben) oder AUS (Unten) geschoben wird. **Tipp:** Die Verwendung eines Stifts erleichtert das Nach-obenund Nach-unten-Schieben.

LATITUDE NXT Wave Communicator-Schalter sind auf die Amtsholungs-Nummer und das Land voreingestellt, die bzw. das am häufigsten für die jeweilige geographische Region verwendet werden.

- Die voreingestellten Schalterpositionen stimmen ggf. mit der Amtsholungs-Nummer und dem Land des Heimatstandorts des Patienten überein. Wenn dies der Fall ist, kann der Communicator sofort ohne Umstellen der Konfigurationsschalter verwendet werden.
- Wenn weitere Wählvorgänge erforderlich sind, um eine abgehende Verbindung zu erhalten, oder wenn die voreingestellten Schalterpositionen für das Land nicht dem Heimatland des Patienten entsprechen, werden die Communicator-Schalter mithilfe des nachstehenden Verfahrens umgestellt.

**Bitte beachten Sie: Boston Scientific Wave™ Communicator-Modelle werden** vom LATITUDE® NXT unterstützt. Nicht alle Modelle sind in allen Gebieten zugelassen und/oder auf dem Markt eingeführt.

<sup>\*</sup>Das LATITUDE NXT-System wurde nicht als Notfallsystem konzipiert. Im Falle von Unwohlsein sollten Patienten nach eigenem Ermessen ihren Arzt oder den Notfalldienst kontaktieren.

# **Einstellen der Schalterkonfiguration**

Mit den Schaltern 1 bis 3 wird die Amtsholungs-Nummer konfiguriert. Diese Schalter werden nur verwendet, wenn die Verbindung über das Festnetz oder eine digitale Telefonleitung (d. h. Mobilfunk oder Internet) hergestellt wird. Mit den Schaltern 4 bis 8 werden die Vorgaben des Landes konfiguriert. Diese Schalter werden für alle Verbindungstypen benutzt. Für Länder, in denen keine Verbindung über Festnetz verfügbar ist (d. h. Saudi-Arabien) müssen alle 8 Schalter richtig eingestellt werden. Dies wird im Abschnitt zu den Ausnahmen näher beschrieben.

#### **SCHRITT 1. Stellen Sie die Schalter 1–3 (Amtsholungs-Nummer) ein, wenn die Verbindung über eine Telefonleitung (analog oder digital) erfolgt.**

#### *Für Festnetz*

Bei einigen Festnetzen ist ggf. eine spezielle "Amtsholungs"-Nummer erforderlich, um ein Freizeichen zu erhalten und eine abgehende Verbindung herzustellen. Zum Beispiel ist in vielen Unternehmen (Hotels/Pflegeeinrichtungen usw.) ein "Präfix" erforderlich, um eine externe Nummer wählen zu können. Wenn dies der Fall ist, müssen die Schalter 1 bis 3 auf der Unterseite des Communicators entsprechend der jeweiligen Amtsholungs-Nummer eingestellt werden. Wenn die Amtsholungs-Nummer Ihres Gebäudes z. B. "9" lautet, müssen Sie die ersten drei Schalter wie folgt einstellen: Schalter 1 = EIN (Oben). Schalter 2 = AUS (Unten), Schalter 3 = EIN (Oben). Die Schaltereinstellungen für verschiedene Amtsholungs-Optionen sind in **Tabelle 1** dargestellt. **Bitte beachten Sie, dass die meisten Privathaushalte keine besondere Amtsholungs-Nummer benötigen. In diesem Fall verbleiben die Schalter 1 bis 3 in der Position AUS (Unten).**

#### *Für Mobilfunk oder Verbindung über das Internet*

Verbindungen über ein Mobilfunkdatennetz oder einen Internet-Adapter erfordern keine Amtsholungs-Nummer. **Schalter 1 bis 3 verbleiben in der Position AUS (Unten).**

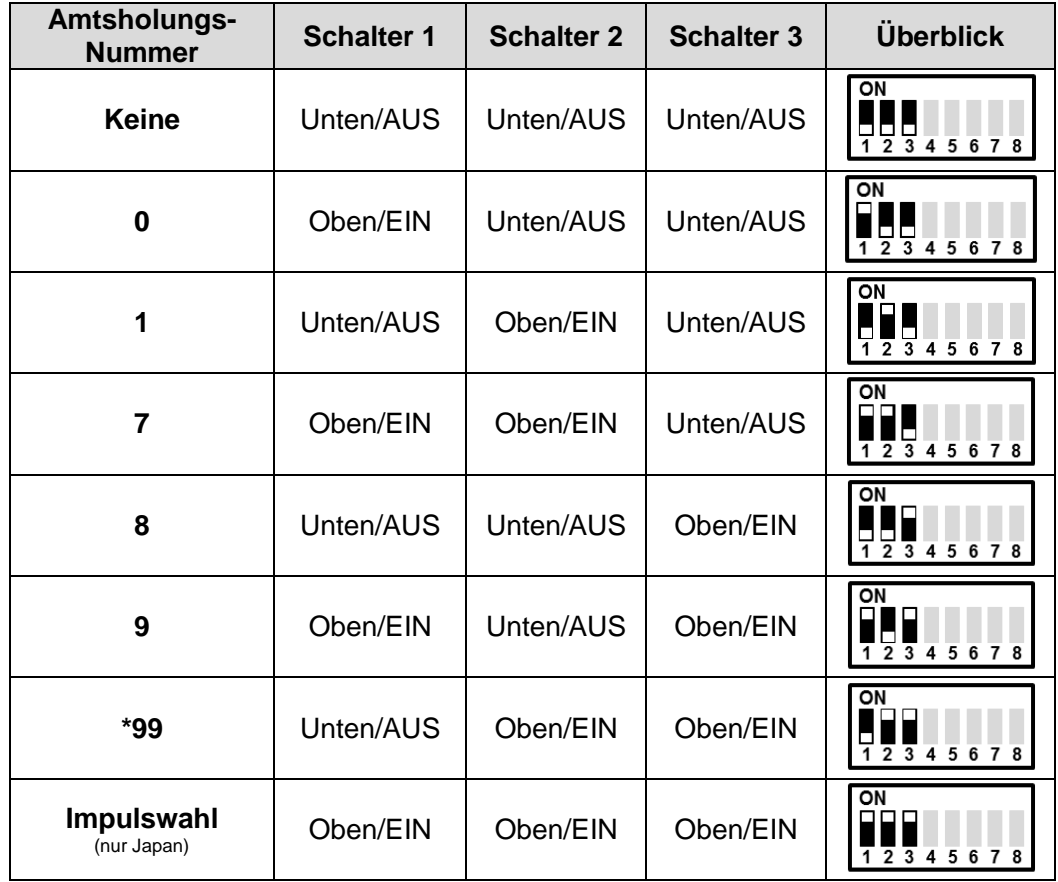

#### **Tabelle 1. Position der Schalter 1 bis 3 für Amtsholungs-Nummern**

#### **SCHRITT 2. Stellen Sie das Land (Schalter 4 bis 8) für alle Verbindungsmethoden ein.**

Die Schalter 4 bis 8 auf der Unterseite des Communicators müssen auf Ihr Heimatland eingestellt sein (Tabelle 2). Wenn Sie mit Ihrem Communicator reisen, lesen Sie bitte nachstehenden Abschnitt.

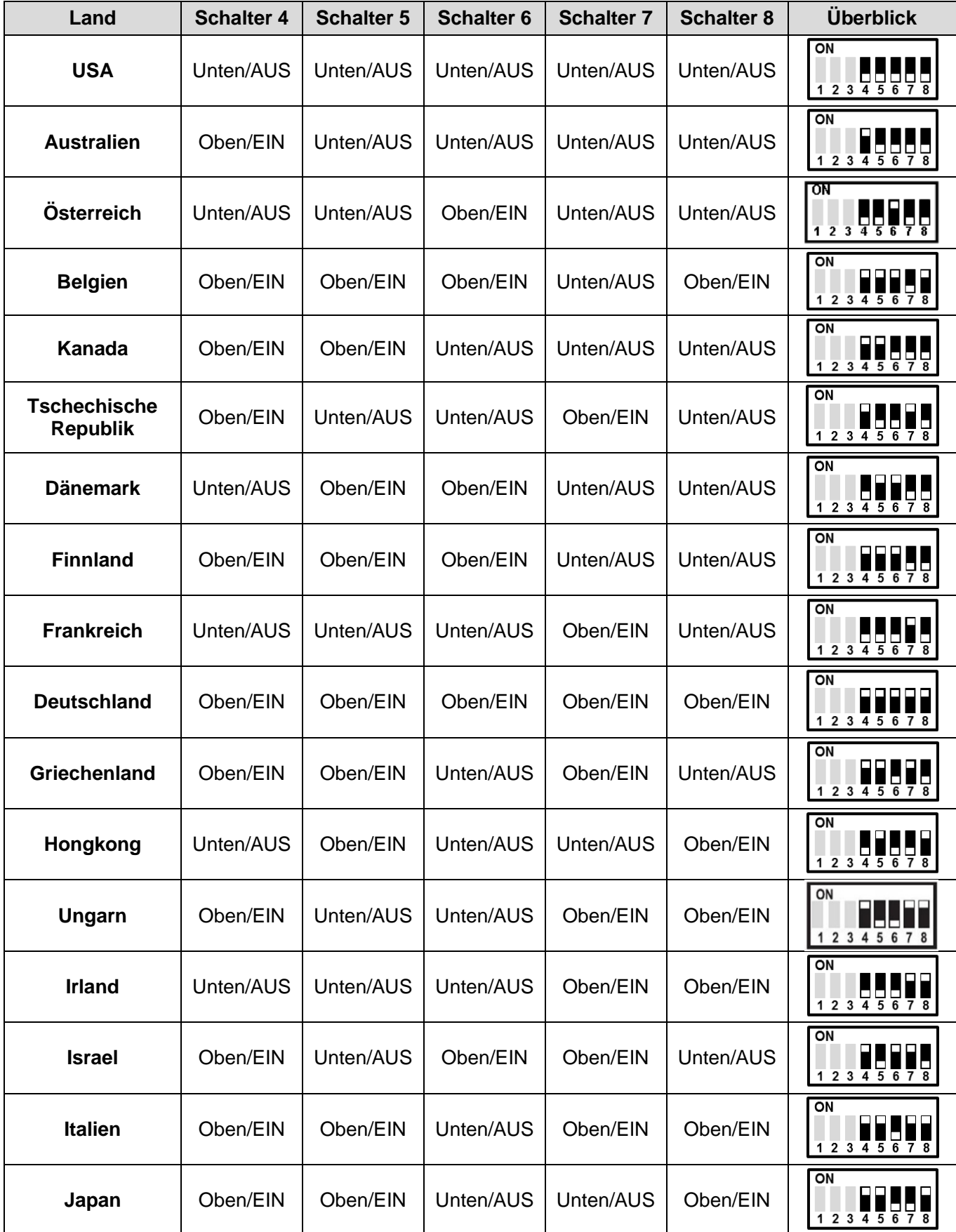

#### **Tabelle 2. Position der Schalter 4 bis 8 für verschiedene Länder**

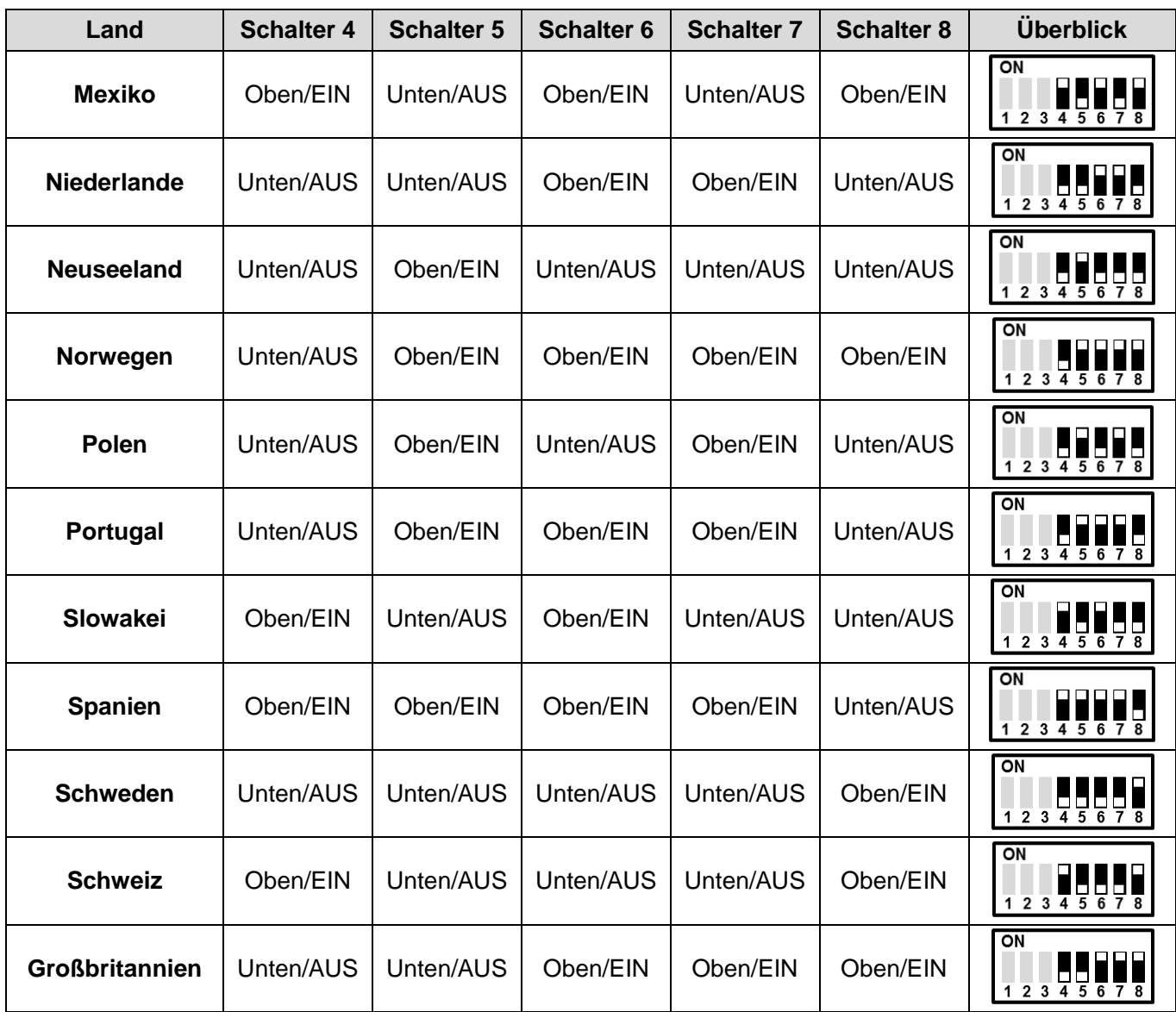

#### **Ausnahme: Länder ohne Festnetzsupport** (aktuell Saudi-Arabien)

Für einige Länder wird die Verbindung über eine Telefonleitung (Festnetz) nicht unterstützt. Bei einem solchen Szenario müssen alle acht Schalter für eine erfolgreiche Verbindungsherstellung über eine Internet-Verbindung richtig eingestellt sein. Die Schalter 1 bis 8 müssen auf das Heimatland eingestellt sein (Tabelle 3). Wenn Sie mit Ihrem Communicator reisen, lesen Sie bitte den nachstehenden Abschnitt "Reisen mit dem Communicator".

### **Schalter-Einstellungen für Länder ohne Festnetzoption**

Tabelle 3 zeigt die korrekten Schalter-Einstellungen für die Verwendung des Communicator zuhause. Wenn Sie mit Ihrem Communicator reisen, lesen Sie bitte den Abschnitt "Reisen mit dem Communicator".

#### **Tabelle 3. Position der Schalter 1 bis 8 für Ausnahme-Länder**

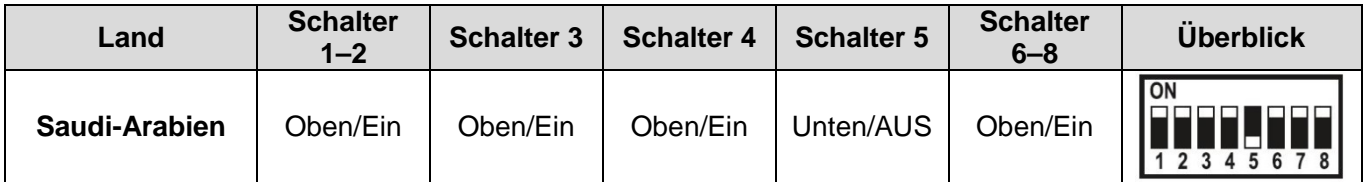

# **Reisen mit dem Communicator**

Je nach Communicator-Modellnummer und Verbindungsart kann der LATITUDE Communicator eventuell in anderen Ländern verwendet werden.

- **Communicator-Modelle 6280**, **6288** und **6498** verwenden entweder das Frequenzband ISM (USA, Australien und Kanada) oder das Band SRD (Europa und Saudi-Arabien), um mit dem Aggregat zu kommunizieren. Die Verwendung dieser Communicator-Modelle außerhalb des Heimatlandes des Patienten kann durch örtliche Vorschriften eingeschränkt sein.
- **Communicator-Modelle 6290** verwenden das MICS-Frequenzband, um mit dem Aggregat zu kommunizieren. Patienten, die mit dem Modell 6290 reisen, können das Modell in jeder Region verwenden, in der das MICS-Band zugelassen ist (einschließlich USA, Europa, Japan, Australien und Kanada).
	- o **Ausnahme:** Die Nutzung ihres Communicators in anderen Ländern kann für US-Patienten mit einem von LATITUDE unterstützten S-ICD durch Gesetze zu Radiofrequenz/Hochfrequenz (RF) eingeschränkt sein.
- **Wenn Sie** außerhalb des Landes unterwegs sind, für das der Communicator ursprünglich eingerichtet ist, und **eine Festnetzverbindung verwenden**, müssen die Schalter auf den Wählcode und den Standort des Reiselandes eingestellt werden (Tabelle 2).

**Aufgrund der Änderungen einiger Telefonanschlusszugangsnummern in bestimmten Ländern können weitere Reisebeschränkungen gelten.**

• **Wenn Sie** außerhalb des Landes unterwegs sind, für das der Communicator ursprünglich eingerichtet ist, und **eine Mobilfunk- oder Internetverbindung verwenden**, müssen die Schalter auf der Position für das Heimatland verbleiben (Tabelle 2 oder 3).

Bitte verwenden Sie sich an den Boston Scientific LATITUDE Patientenservice oder den Kundendienst, um weitere Informationen zu erhalten.